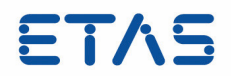

**RTA-SWCL v3.2.0** RTA-SWCL Release Notes Status: Release

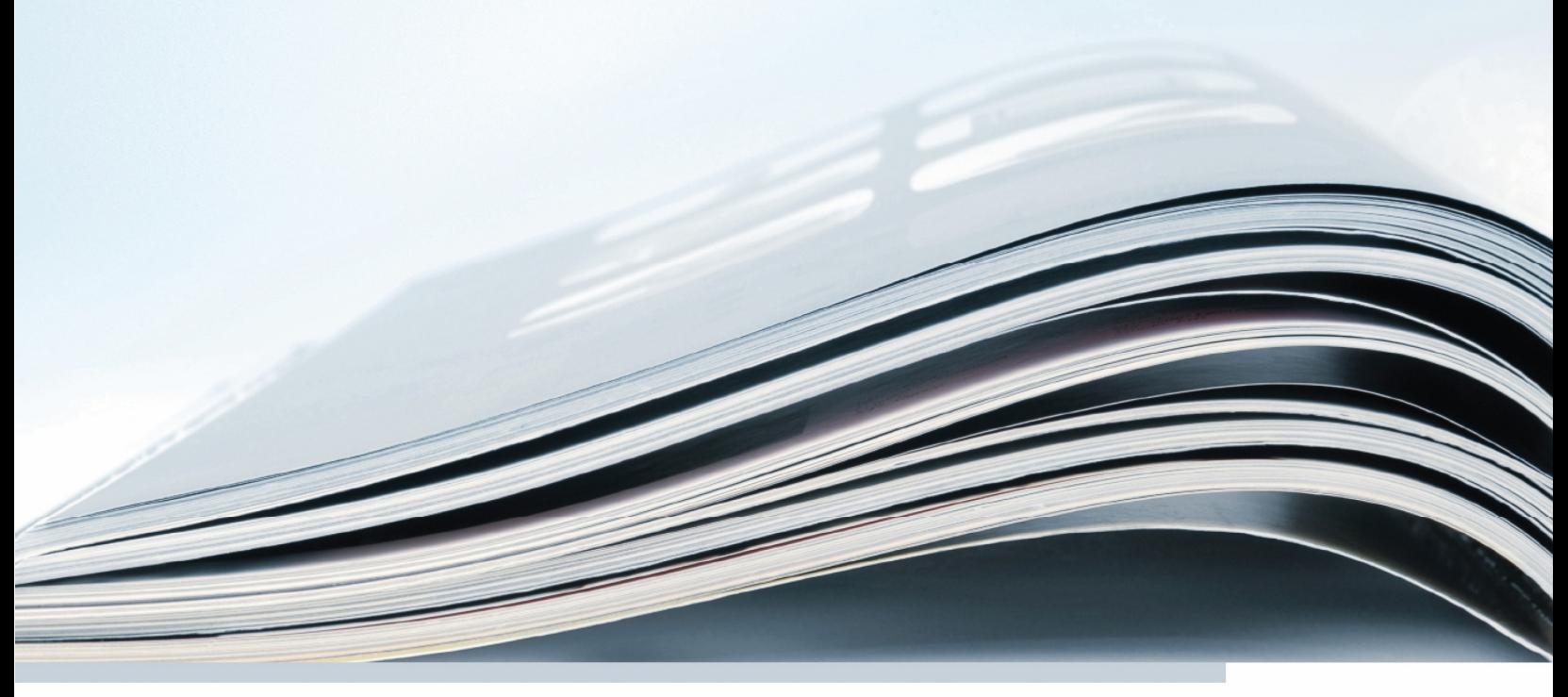

ETAS

#### **Copyright**

The data in this document may not be altered or amended without special notification from ETAS GmbH. ETAS GmbH undertakes no further obligation in relation to this document. The software described in it can only be used if the customer is in possession of a general license agreement or single license. Using and copying is only allowed in concurrence with the specifications stipulated in the contract.

Under no circumstances may any part of this document be copied, reproduced, transmitted, stored in a retrieval system or translated into another language without the express written permission of ETAS GmbH.

©Copyright 2019 ETAS GmbH, Stuttgart

The names and designations used in this document are trademarks or brands belonging to the respective owners.

Document RTA-SWCL Release Notes v3.2.0 R01 EN - 03.2019

# **Contents:**

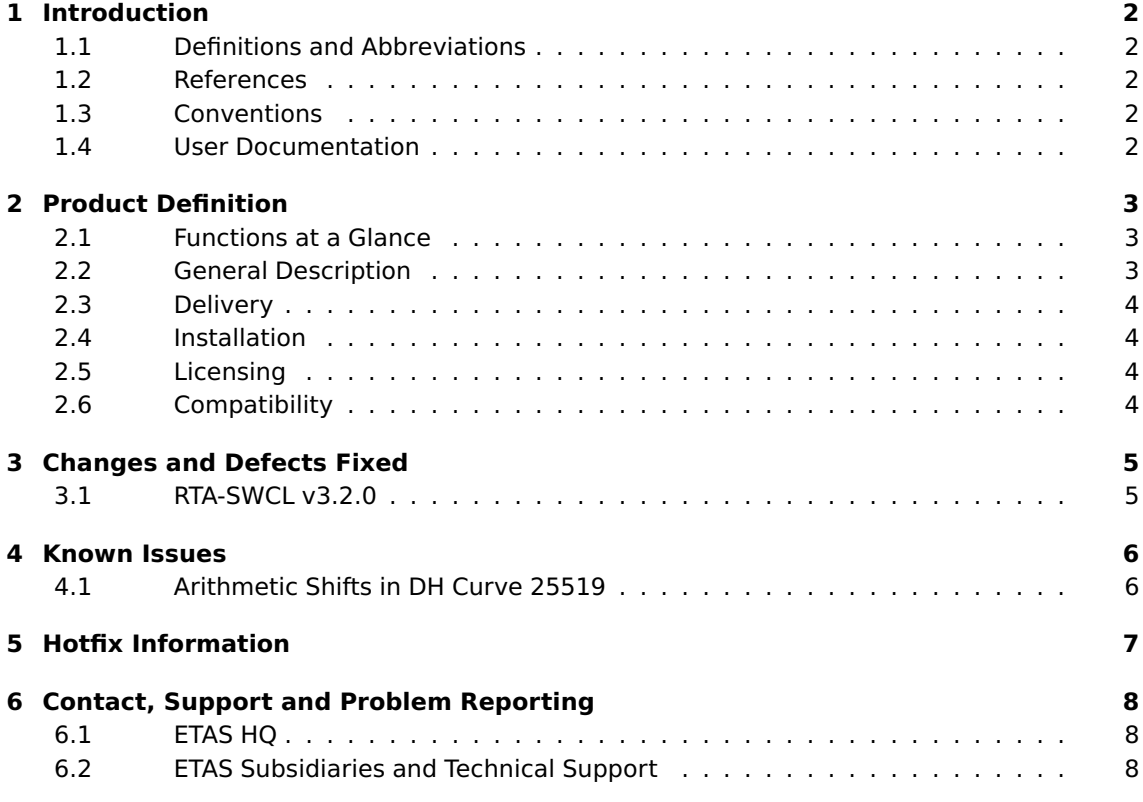

## <span id="page-3-0"></span>**1 Introduction**

## 1.1 Definitions and Abbreviations

<span id="page-3-1"></span>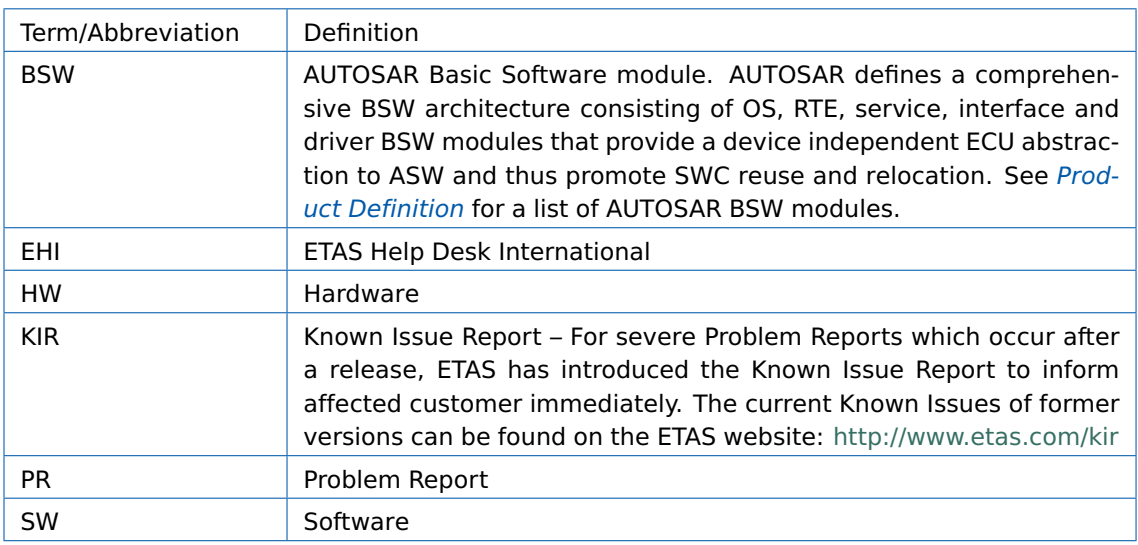

## 1.2 References

<span id="page-3-3"></span><span id="page-3-2"></span>1. RTA-SWCL Reference Guide, v3.2.0, ETAS GmbH

### 1.3 Conventions

The following typographical conventions are used in this document:

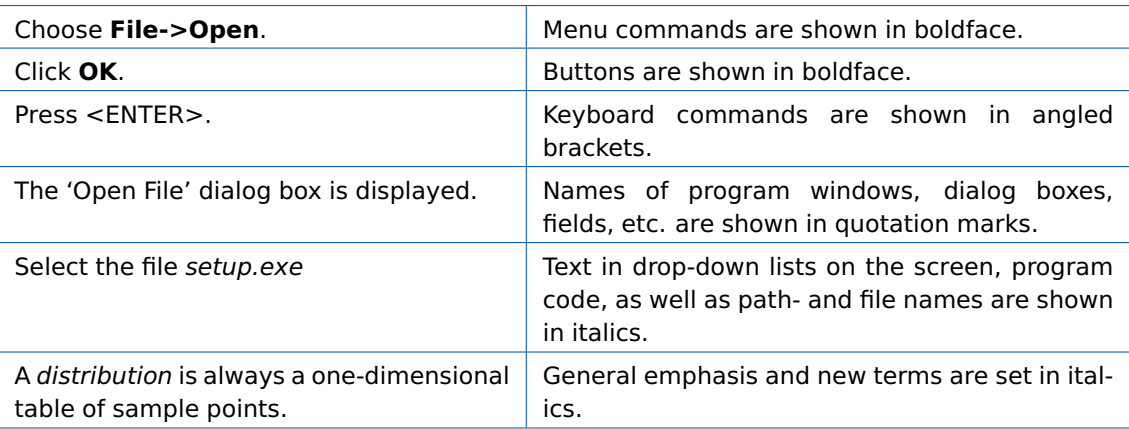

#### 1.4 User Documentation

<span id="page-3-4"></span>The RTA-SWCL user documentation in PDF format can be found on the CD.

## **2 Product Definition**

### 2.1 Functions at a Glance

<span id="page-4-1"></span><span id="page-4-0"></span>This initial release of RTA-SWCL provides a library of software-based cryptographic functions which can be utilised in an RTA-BSW project via calls from the Rba\_CryptoBCL module.

The cryptographic functions provided by the module are broadly defined by the following categories:

- ∙ Block Ciphers elementary component of a crytographic system usually reserved for bulk data encryption.
- ∙ Hash Functions algorithms which map arbitrarily-sized data to a fixed-size value (hash).
- ∙ Deterministic Random Bit Generators generation of pseudo-random byte values for use in keys and other protocols.
- ∙ Message Authentication Codes generation of short codes (tags) used to authenticate message sources and integrity.
- ∙ Non-authenticated Encryption Mechanisms basic, less secure encryption algorithms.
- ∙ Common Public Key Cryptography Routines algorithms for use with public-key (key pair) cryptography schemes.
- ∙ Digital Signatures routines for signing of sent messages (generation) and verification of received messages.
- <span id="page-4-2"></span>∙ Diffie-Hellman Key Exchange - algorithms used to compute 'shared secret' keys between two parties.

#### 2.2 General Description

#### 2.2.1 System Prerequisites

The following minimum system prerequisites have to be met:

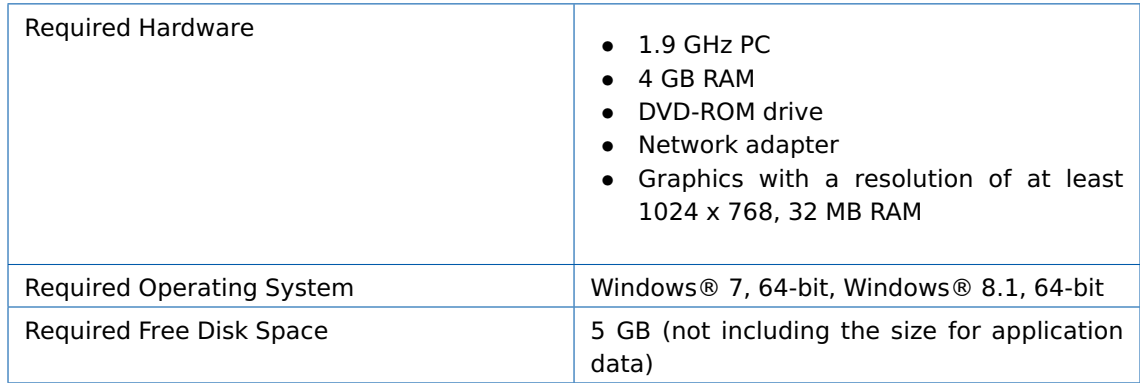

#### 2.2.2 Software Prerequisites

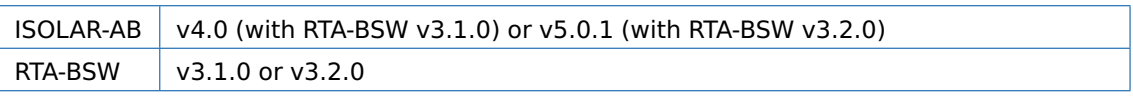

#### 2.3 Delivery

<span id="page-5-0"></span>The software is delivered on a CD including the RTA-SWCL software, documentation, tools, utilities, and further information. All software documentation is available in the Portable Document Format (PDF), which requires Adobe® Reader®.

#### 2.4 Installation

<span id="page-5-1"></span>To import the RTA-SWCL module source files into your RTA-BSW project, follow these steps:

- 1. In 'ISOLAR-AB', open your project and then select the 'FileSystem Navigator' tab.
- 2. In 'Windows Explorer', select the RTA-SWCL source folder and then drag it into the 'Filesystem Navigator' window.

You should now see the required folders created under the root folder of your project filesystem, similar to those shown in the example below.

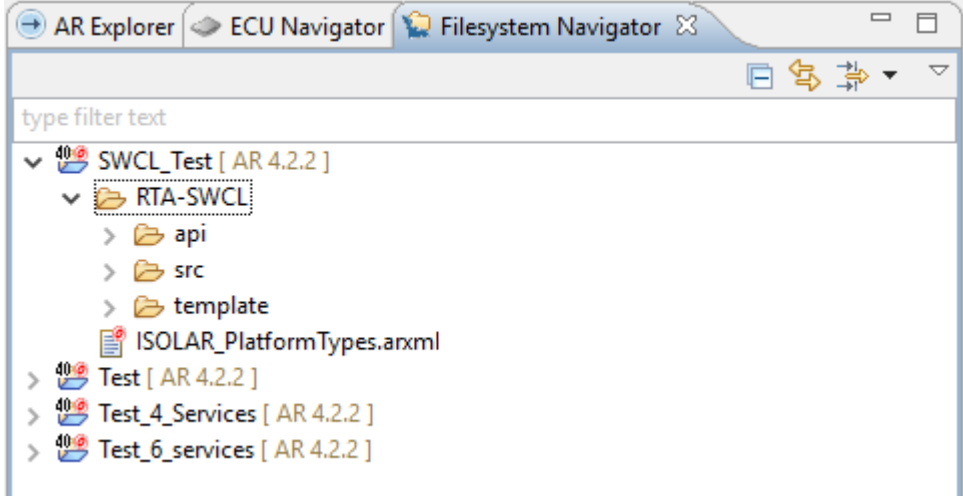

Fig. 2.1: Example Project Folder Structure

#### 2.5 Licensing

<span id="page-5-2"></span>You will need the RTA-SEC license with RTA-BSW to use the code that calls into RTA-SWCL.

<span id="page-5-3"></span>The RTA-BSW Getting Started Guide describes how to obtain and activate licenses.

### 2.6 Compatibility

RTA-SWCL v3.2.0 ensures compatibility with the following other ETAS products and product versions.

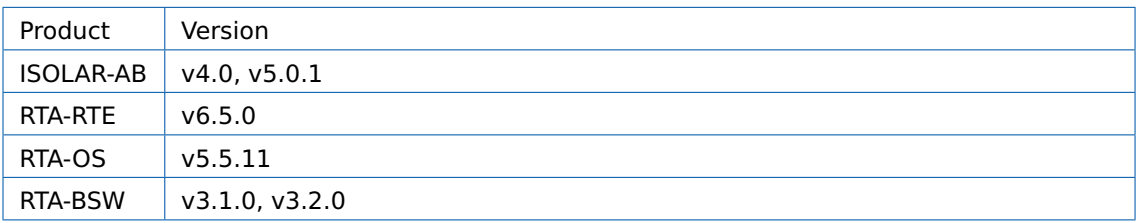

## <span id="page-6-0"></span>**3 Changes and Defects Fixed**

### <span id="page-6-1"></span>3.1 RTA-SWCL v3.2.0

#### 3.1.1 New Features

The supported version for this release is AUTOSAR v4.3.0

This is the first release of the RTA-SWCL module. It provides an API containing the function definitions required to support cryptographic operations through the AUTOSAR Cryptographic Abstraction Library. For details on which cryptographic methods are provided, please refer to the RTA-SWCL Reference Guide.

#### 3.1.2 Known Issues Resolved

There are no known issues resolved in this release of the module.

## **4 Known Issues**

#### 4.1 Arithmetic Shifts in DH Curve 25519

<span id="page-7-1"></span><span id="page-7-0"></span>The Diffie-Hellman Curve25519 algorithm implemented in the module uses left and right bitshift operations. The behaviour of these operations is expected to be as follows:

- ∙ Left-shift operations behave in a similar way for both signed and unsigned integers.
- ∙ Right-shift operations are assumed to perform an arithmetic-right shift which fills the vacant positions with the most significant bit.

This behaviour is defined in the ANSI C standard. Most compilers will conform to this standard, however you should be aware that non-standard compilers may produce object code with different behaviour for bit-shift operations which may produce unintended results when using this cryptographic algorithm.

# **5 Hotfix Information**

<span id="page-8-0"></span>No hotfixes for RTA-SWCL are available at this time.

## <span id="page-9-0"></span>**6 Contact, Support and Problem Reporting**

### 6.1 ETAS HQ

<span id="page-9-1"></span>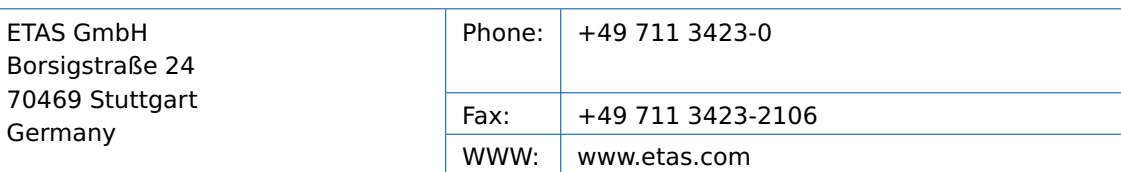

### 6.2 ETAS Subsidiaries and Technical Support

<span id="page-9-2"></span>For details of your local sales office as well as your local technical support team and product hotlines, take a look at the ETAS website:

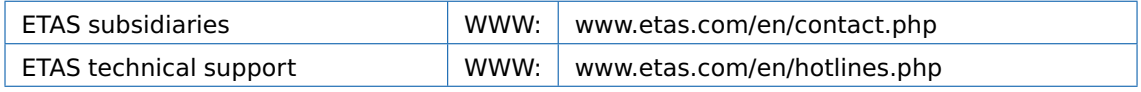

#### 6.2.1 RTA Hotline

The RTA hotline is available to all RTA users with a valid support contract.

- ∙ [rta.hotline.uk@etas.com](mailto:rta.hotline.uk@etas.com)
- ∙ +44 (0)1904 562624. (0900-1730 GMT/BST)

Please provide support with the following information:

- ∙ Your support contract number.
- ∙ Your AUTOSAR XML and/or OS configuration files.
- ∙ Reproduction steps that result in an error message.
- ∙ The version of the ETAS tools you are using.